## Global Payments Terminal Plus **Setup card**

**Thank you for choosing Global Payments Terminal Plus.** You should have already received a welcome email, providing a link to the Terminal Plus Back Office and your user credentials. If you cannot locate this email, check your junk/spam folder for an email from Global Payments ([POS-noreply@globalpay.com\)](mailto:POS-noreply@globalpay.com). Please visit our help site for step-by-step instructions on how to get the most from your Terminal Plus solution: [POSHelp.globalpaymentsinc.com](http://poshelp.globalpaymentsinc.com) Manage your business from our point of sale portal: [POSPortal.globalpaymentsinc.com](http://posportal.globalpaymentsinc.com)

## **This package includes**

- Terminal Plus (available models: A920, S1000F)
- Paper roll
- AC power adaptor
- USB to micro USB cable

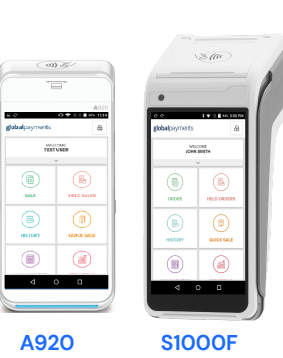

**Follow these simple steps to set up Terminal Plus:**

- 1. Charge your Terminal Plus. The micro USB charging port is located on the left side of your device.
- 2. Power on your Terminal Plus. Follow the instructions below, based on your device model:

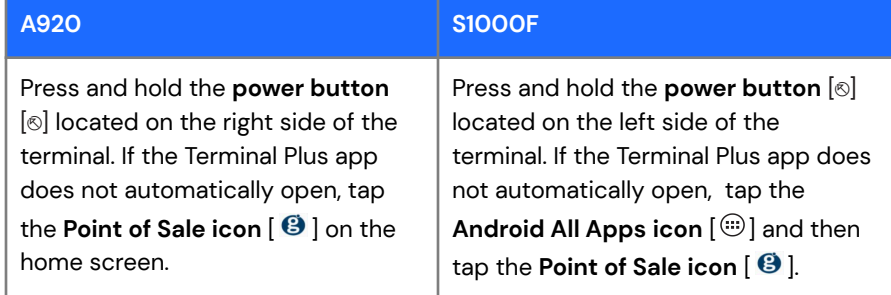

3. Connect to a secure Wi-Fi. Follow the instructions based on your device model below –

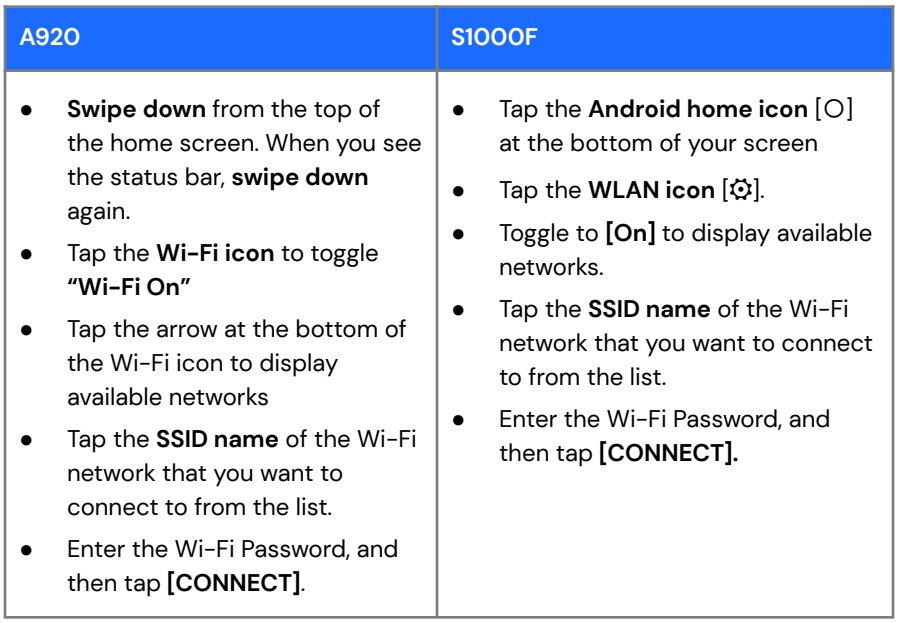

- 4. Log into the Point Of Sale app. Use the credentials found in your welcome email and follow the prompts to create a new password and PIN.
- 5. Optional: Completing **TRAINING** on your Terminal Plus will help you get familiar with the solution and start accepting payments faster. You can locate the **TRAINING** option on the main menu.